## JNTUA STUDENT PORTAL

#### **Examination Branch**,

Jawaharlal Nehru Technological University Anantapur (JNTUA) Ananthapuramu – 515 002

### **Guidelines to Register for examinations:**

The student portal website is: <u>https://jntuastudentportal.ac.in</u> and is visible as shown below.

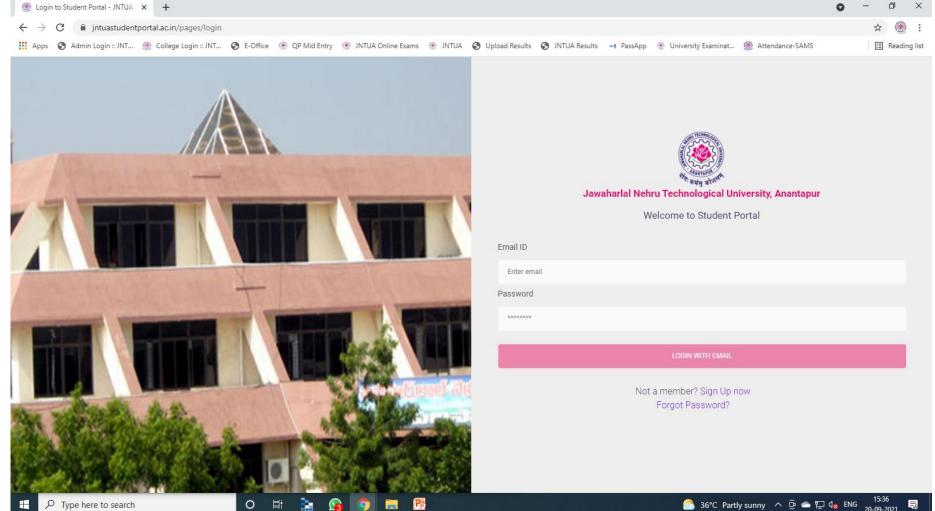

- > The student can login in to the student portal with email ID and password.
- The email ID of the student is one that was submitted by the college in College EMS portal.
- > Once student logged in to the portal, the following screen will be visible.

| STUDENT PORTAL       | I Dashboard       |             |                   |                |                                |  |
|----------------------|-------------------|-------------|-------------------|----------------|--------------------------------|--|
| 8                    |                   |             |                   |                | Jest                           |  |
| P Profile            | Your Profile      |             |                   |                |                                |  |
| L Log Out            | Personal Details  |             |                   |                |                                |  |
| A Home               | Name              | Father Name |                   | Mother Name    | Email: and Burnetin Ogmail.com |  |
| Manage Registrations | Date of Birth     | Caste       |                   |                | Mobile:                        |  |
| Hallticket Download  | damak Fiyak Kalan |             |                   |                |                                |  |
|                      | College Details   |             |                   |                |                                |  |
|                      | Hallticket Number |             | College Name      |                |                                |  |
|                      |                   |             | SVCE-TIRUPATI     |                |                                |  |
|                      | Course Name       |             | Branch Name       |                |                                |  |
|                      | MCA R17           |             | MASTER OF COMPUTE | R APPLICATIONS |                                |  |
|                      | College Code      |             | Course Code       |                |                                |  |
|                      | BF                |             | F                 |                |                                |  |
|                      |                   |             |                   |                |                                |  |

The logged in screen will have the following features:

- Name of the student
  Profile
  Logout
- > Home
- Manage Registration
- > HallTicket Download

#### **Examination Registration by the Students:**

- The student can register for the notified examinations by clicking on the tab: <u>Manage Registrations</u>
- Once the tab is selected, the notified examinations issued by the university will appear.
- Then the student has to select the examination notification as per the eligibility.
- The list of subjects corresponding to the examination notification will be appear.
- The student has to select whether he/she is belongs to **Regular** or **Supplementary along with the subjects.**
- The students are advised to take necessary precautions while selecting the elective subjects.
- > The student registration window is shown next page.

| STUDENT PORTAL       |                                                       | 20                                     |                                 |
|----------------------|-------------------------------------------------------|----------------------------------------|---------------------------------|
| STUDENT PORTAL       | Manage Registration                                   | S                                      |                                 |
| Θ                    |                                                       |                                        |                                 |
| P Profile            | Name                                                  |                                        | Haliticket Branch               |
| L Log Out            | -                                                     |                                        | MASTER OF COMPUTER APPLICATIONS |
|                      | Exam Notification *<br>MCA V Semester (P17) Regular 8 | Supplementary Examinations, March 2021 | Course Semester                 |
| A Home               |                                                       | ooppointenary another only more table  | MCA R17 V Semester              |
| Manage Registrations | Regular O Supplementary                               | YOU HAVE ALREADY                       | REGISTERED TO THES NOTIFICATION |
| Haliticket Download  | #                                                     | Subject Code                           | Subject Name                    |
|                      | 1 🗹                                                   | 17F00501                               | CLOUD COMPUTING                 |
|                      | 2 🗹                                                   | 17F00502                               | FUNDAMENTALS OF DATA SCIENCE    |
|                      | 3 🗹                                                   | 17F00503                               | SOFTWARE TESTING                |
|                      | 4                                                     | 17F00510                               | CLOUD COMPUTING LAB             |
|                      | 5                                                     | 17F00511                               | DATA SCIENCE LAB                |
|                      | 6                                                     | 17F00512                               | SOFTWARE TESTING LAB            |
|                      | Elective 1                                            |                                        |                                 |
|                      | #                                                     | Subject Code                           | Subject Name                    |
|                      | 1 0                                                   | 17F00504                               | DESIGN PATTERNS                 |
|                      | 2 🛞                                                   | 17F00505                               | HUMAN COMPUTER INTERACTION      |
|                      | з О                                                   | 17F00506                               | PYTHON PROGRAMMING              |

- Once the registration is completed, the total amount to be paid for the examination will be displayed.
- > The student has to pay the registration amount to their respective colleges.
- > Once the payment made by the student to their colleges, the colleges will submit all the student details to the University along with registration amount.
- **NOTE:** The students are informed that the examination registration is successful only after receipt of your registration along with registration fee from the respective colleges to the University.

#### **HallTickets Download:**

- Once the registration of the student is successful, then the student's hall ticket will be generated for that notification in student portal.
- Once the Hall ticket is generated, the student can verify the list of subjects for which he/she has registered for that notification along with name of the examination center.
- > The student can take this hall ticket as reference to write the examinations.
- > The window of HallTicket Download is shown next page.

|                  | DRTAL  | Halltick                            | ket Download    |                                        |            |                   |                   |                        |                        |
|------------------|--------|-------------------------------------|-----------------|----------------------------------------|------------|-------------------|-------------------|------------------------|------------------------|
| 8                |        |                                     |                 |                                        |            |                   |                   |                        |                        |
| P Profile        |        | Name<br>State                       |                 |                                        | Hallticket |                   |                   | Branch<br>MASTER OF CO | OMPUTER APPLICATIONS   |
| A Home           |        | Exam Notification *<br>MCA V Semest |                 | Supplementary Examinations, March 2021 |            | •                 | Course<br>MCA R17 |                        | Semester<br>V Semester |
| () Manage Regist | ations | Regular (                           | ) Supplementary |                                        |            |                   |                   |                        |                        |
| Hallticket Down  | load   | #                                   |                 | Subject Code                           |            | Subject Name      |                   |                        |                        |
|                  |        | 1                                   |                 | 17F00501                               |            | CLOUD COMPUTING   | 1                 |                        |                        |
|                  |        | 2                                   | $\checkmark$    | 17F00502                               |            | FUNDAMENTALS OF   | DATA SCIENCE      |                        |                        |
|                  |        | 3                                   |                 | 17F00503                               |            | SOFTWARE TESTING  | G                 |                        |                        |
|                  |        | 4                                   | $\checkmark$    | 17F00505                               |            | HUMAN COMPUTER    | INTERACTION       |                        |                        |
|                  |        | 5                                   | $\checkmark$    | 17F00508                               |            | MOBILE APPLICATIO | IN DEVELOPMENT    |                        |                        |
|                  |        | 6                                   | $\checkmark$    | 17F00510                               |            | CLOUD COMPUTING   | LAB               |                        |                        |
|                  |        | 7.                                  | $\checkmark$    | 17F00511                               |            | DATA SCIENCE LAB  |                   |                        |                        |
|                  |        | 8                                   | $\checkmark$    | 17F00512                               |            | SOFTWARE TESTING  | G LAB             |                        |                        |
|                  |        |                                     |                 |                                        |            |                   |                   |                        |                        |

# **THANK YOU**